# IoT Edge Mini 기술 설명서

[S2K-MN-001 v.1.0 version]

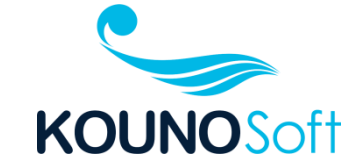

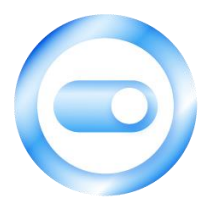

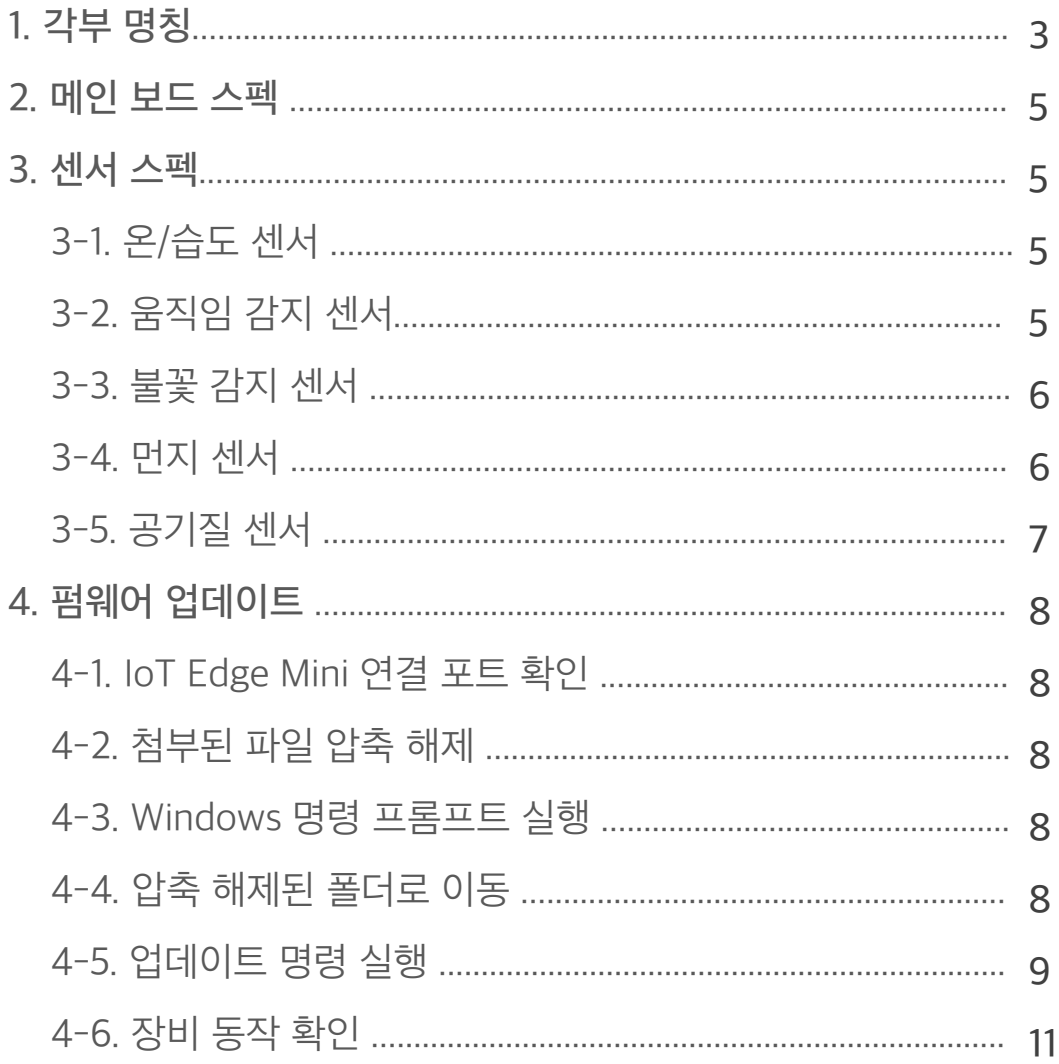

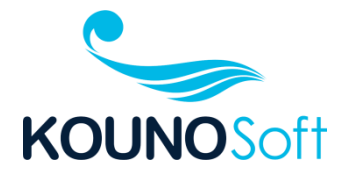

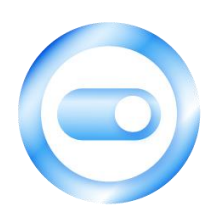

# 1. 각부 명칭

IoT Edge Mini는 아래와 같이 구성되어 있습니다.

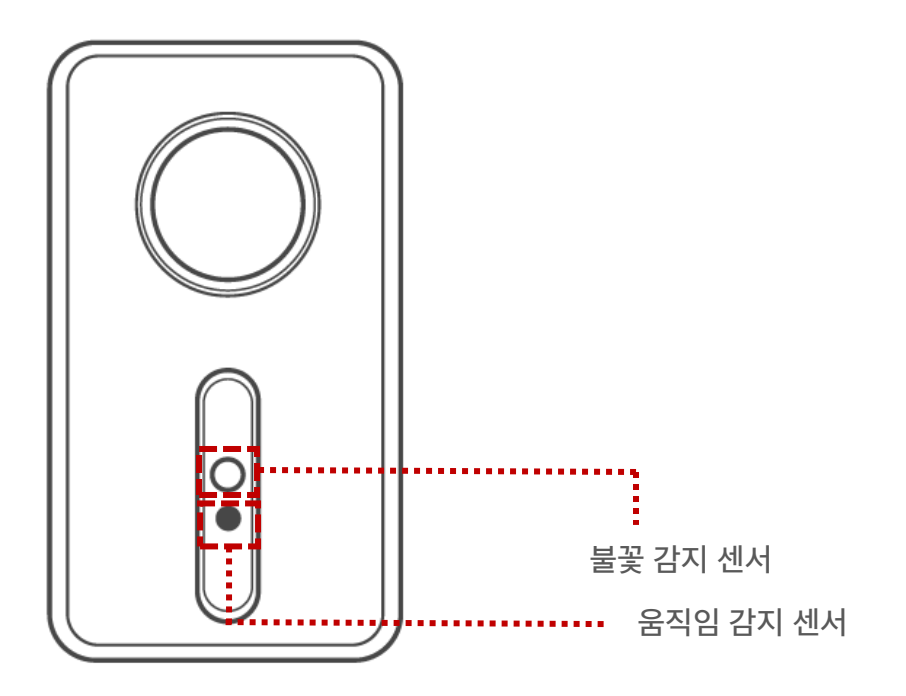

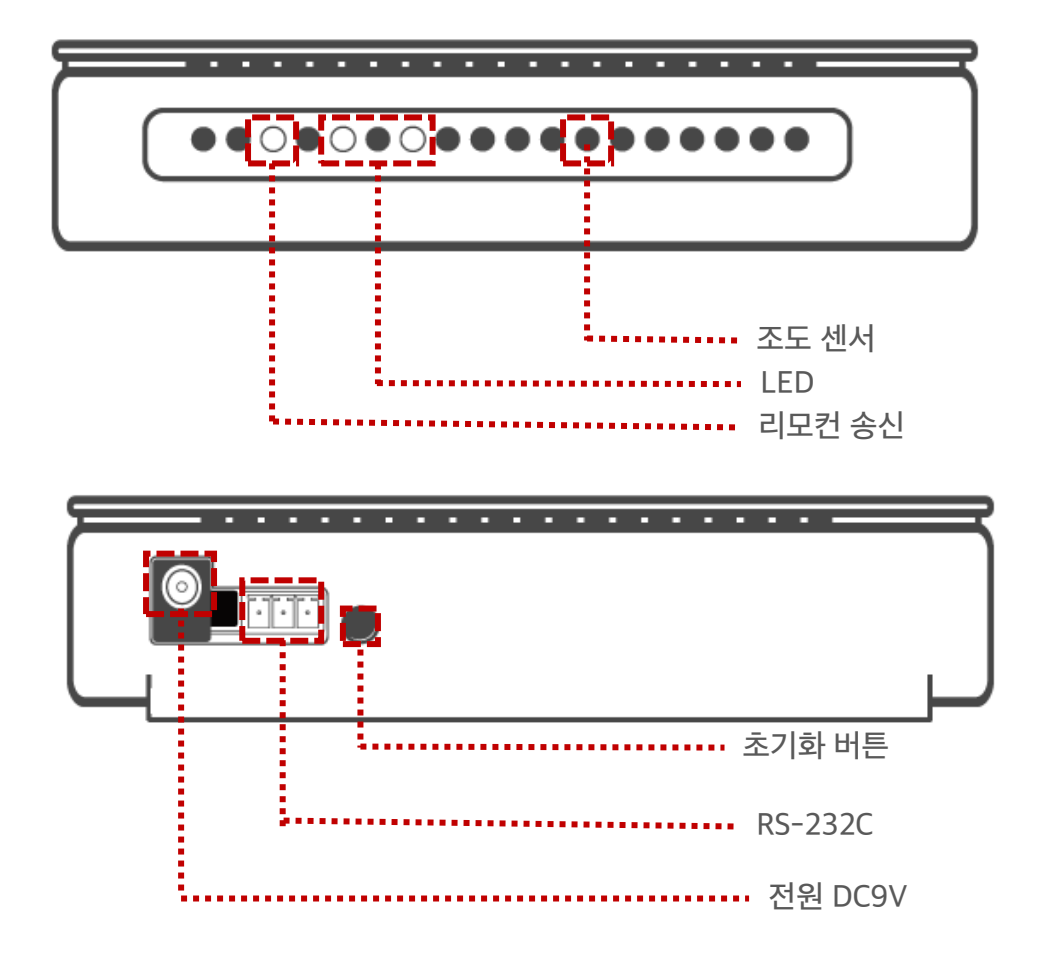

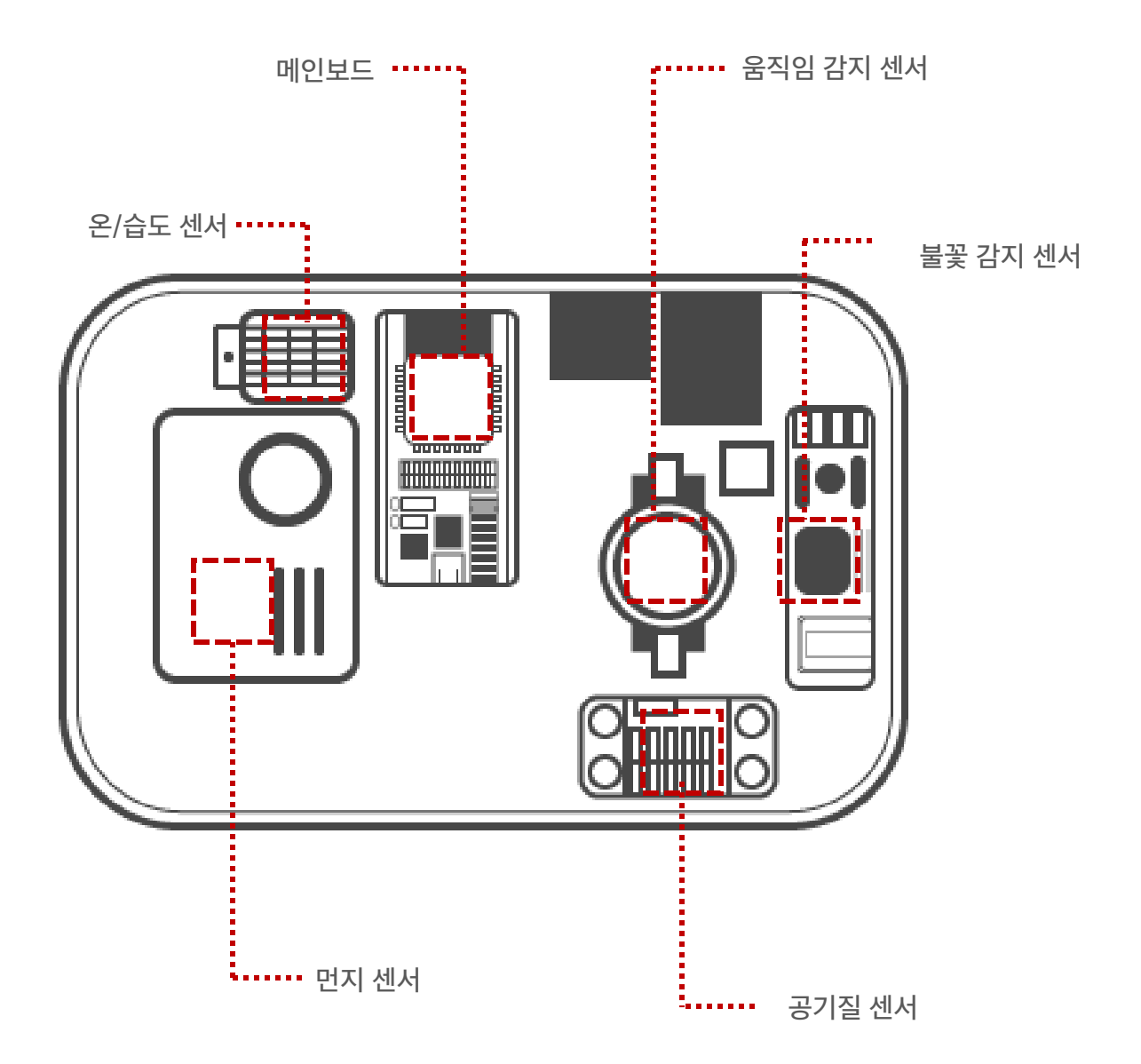

# 2. 메인 보드 스펙

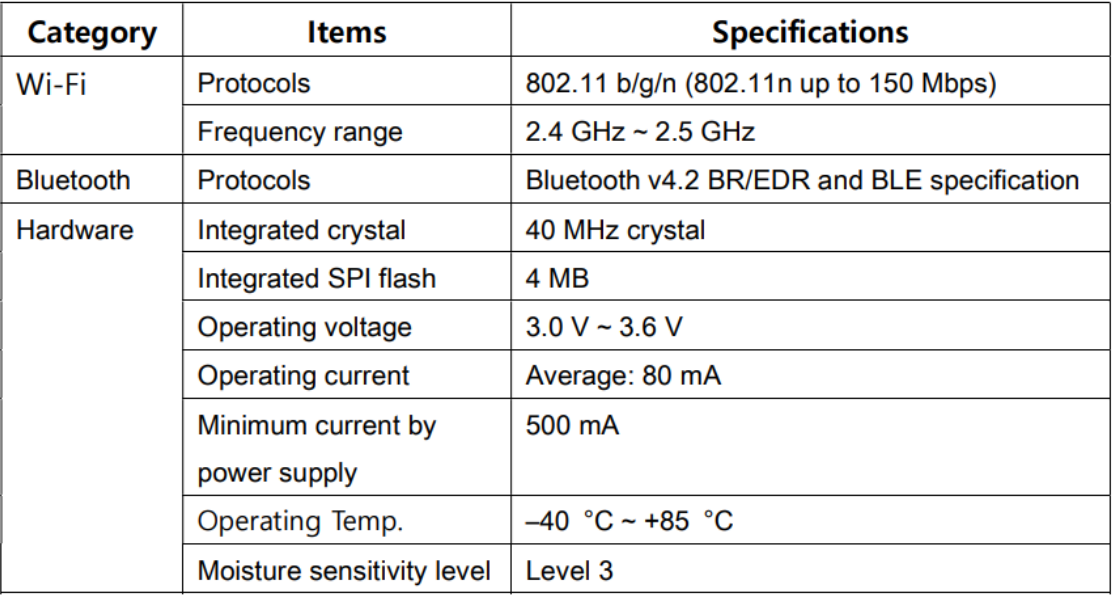

# 3. 센서 스펙

### 3-1. 온/습도 센서

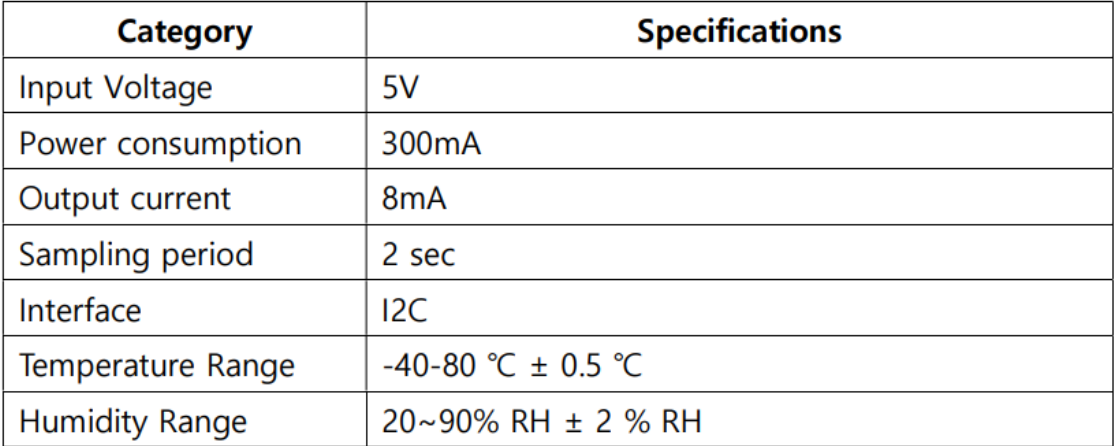

### 3-2. 움직임 감지 센서

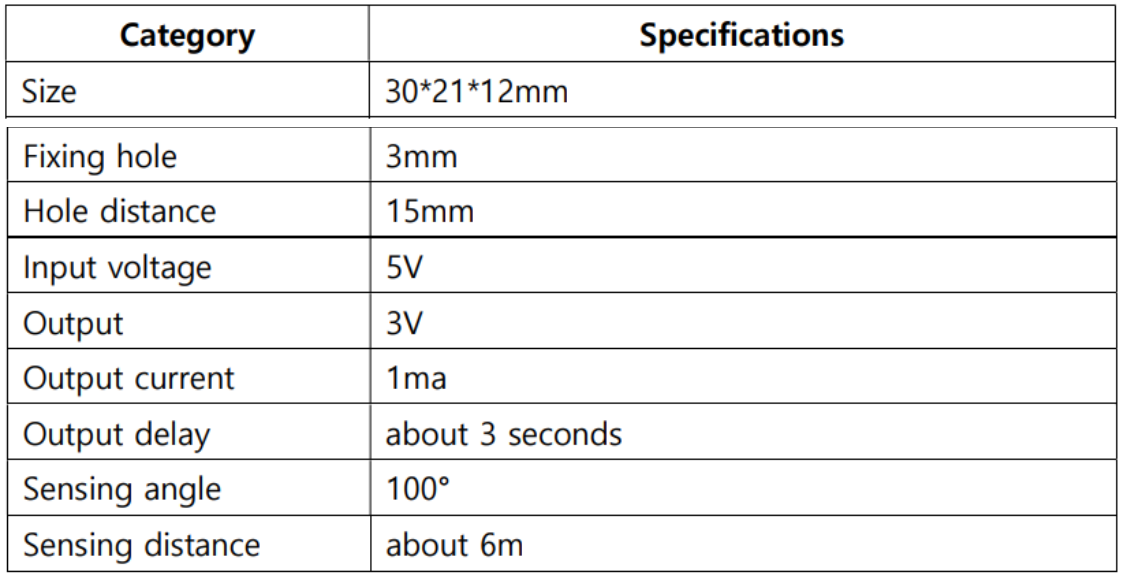

### 3-3. 불꽃 감지 센서

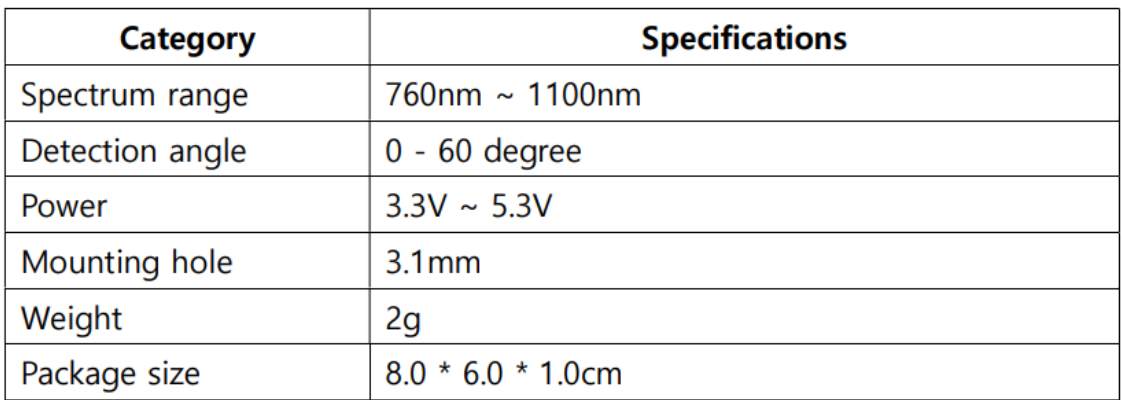

3-4. 먼지 센서

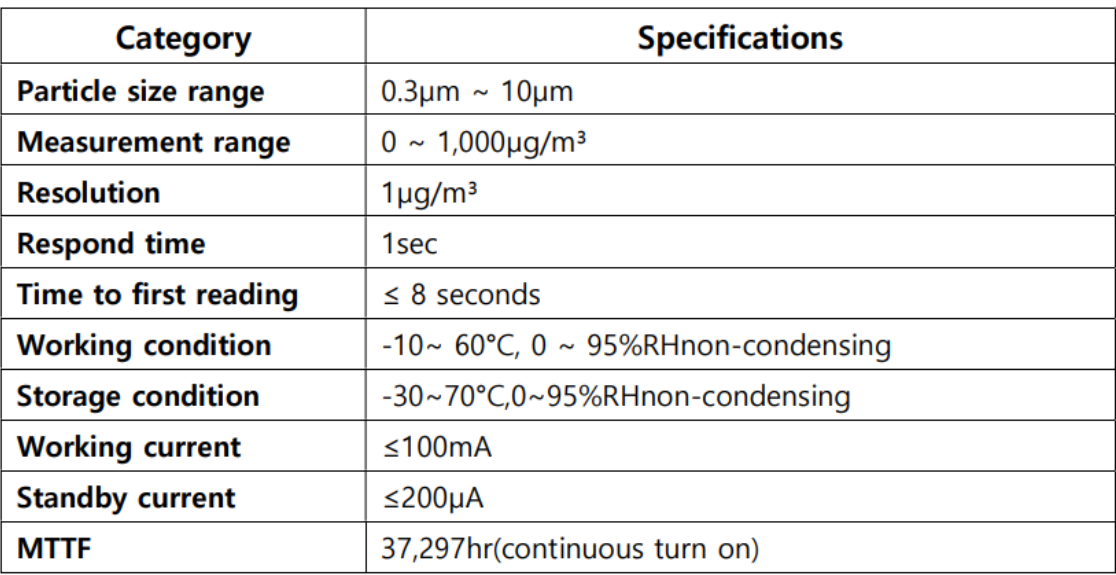

3-5. 공기질 센서

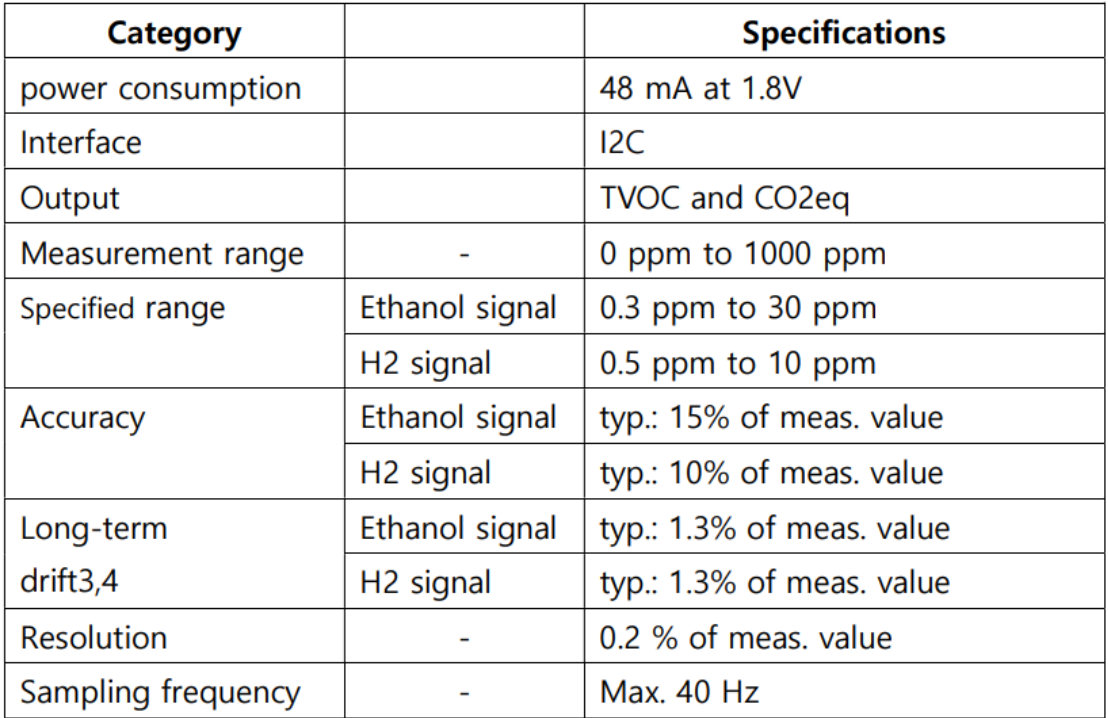

## 4. 펌웨어 업데이트

4-1 IoT Edge Mini 연결 포트 확인

Windows 장치 관리자를 실행한다.

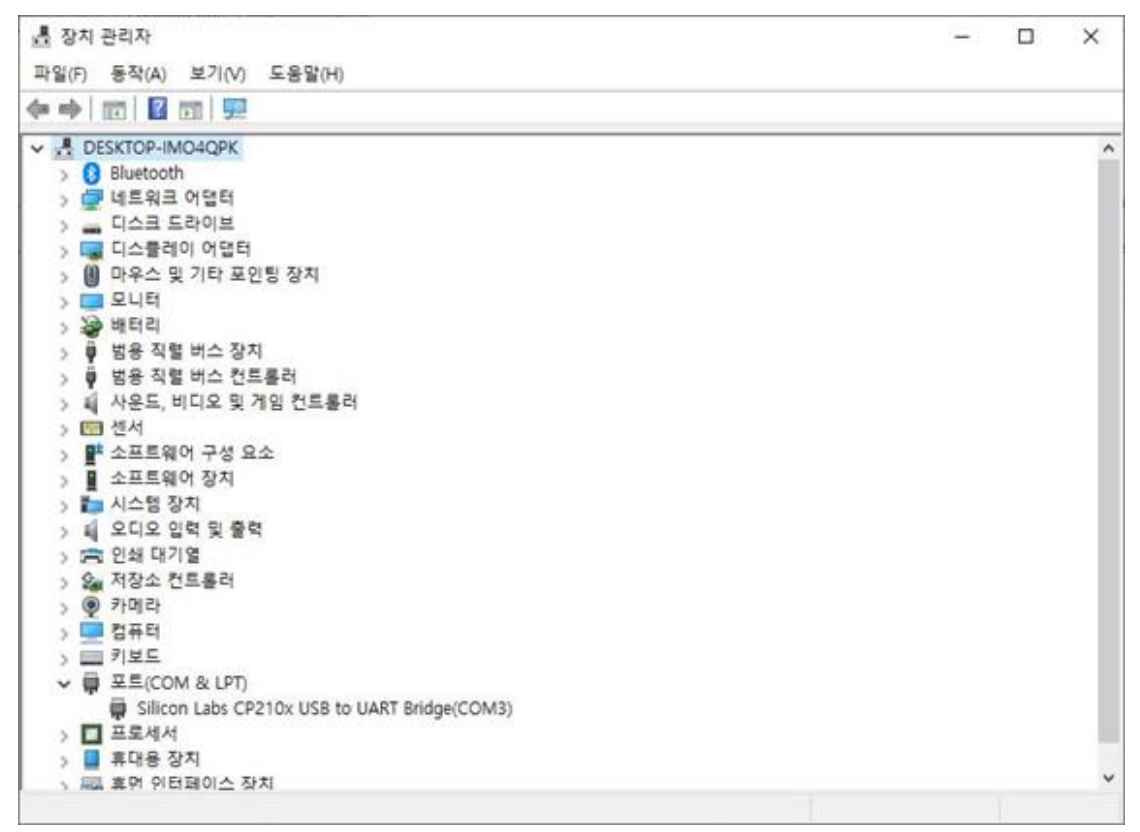

장치관리자 포트(COM & LPT)를 보면 위의 그림과 같이 IoT Edge Mini가 연결된 포트를 확인할 수 있음 여기서 연결된 포트는 COM3.

4-2. 첨부된 파일 압축 해제

4-3. Windows 명령 프롬프트 실행

4-4. 압축 해제된 폴더로 이동

### 4-5. 업데이트 명령 실행

#### upload 3 (3은 장치관리자에서 확인한 COM Port 번호)

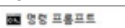

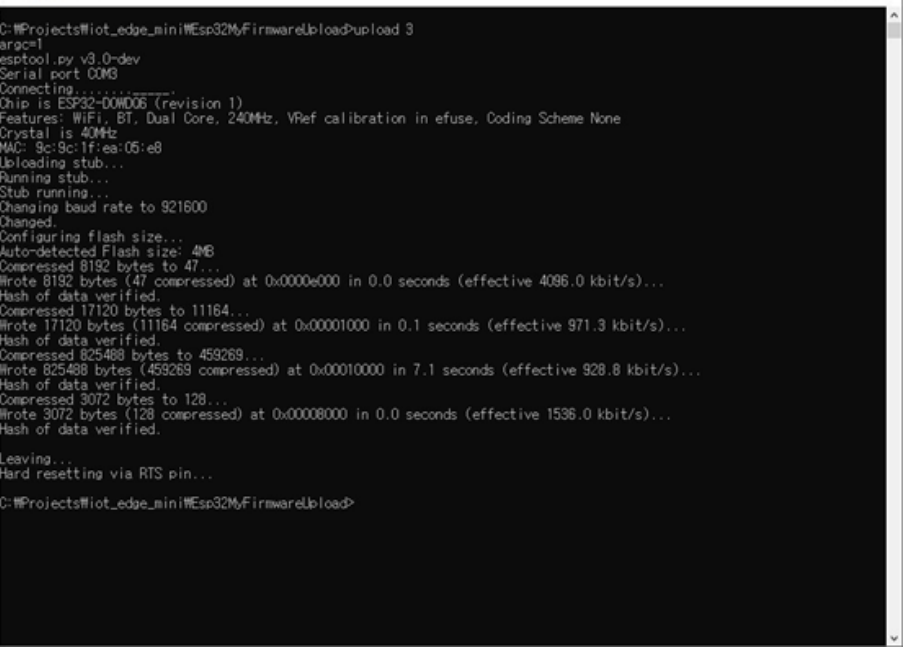

 $\Box$  $\times$ 

<그림 1> 펌웨어 업데이트 성공화면

#### 만약 아래 첨부된 이미지처럼 업데이트가 안되거나 실패하는 경우에는

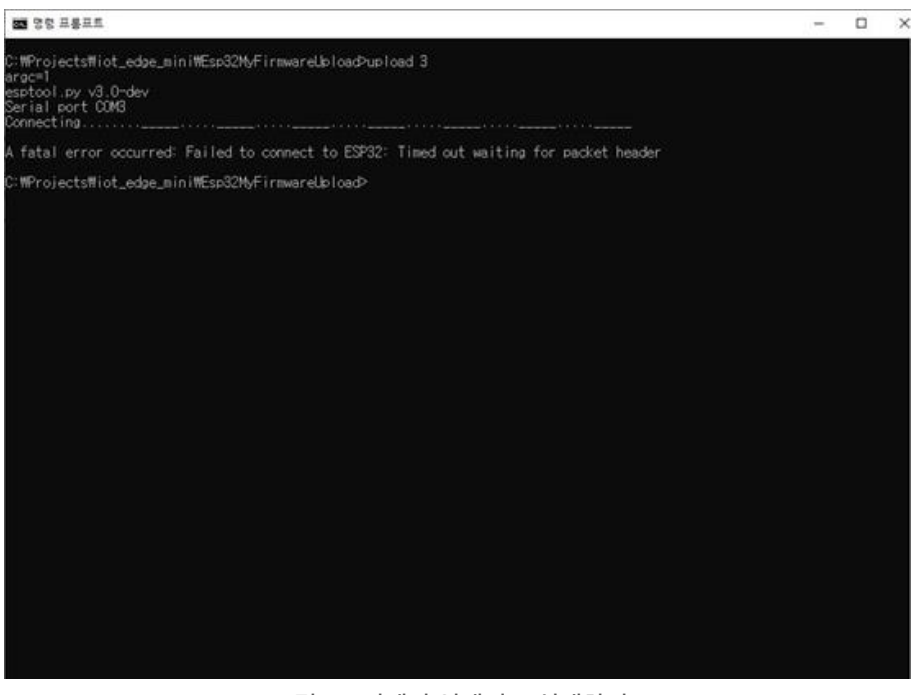

<그림 2> 펌웨어 업데이트 실패화면

위의 노란색으로 표시된 부분과 같이 IoT Edge Mini 검색 진행 시 IoT Edge Mini 장비에 있는 버튼을 누르면 펌웨어 업데이트가 시작됩니다.

### 4-6. 장비 동작 확인

Terminal Emulator(Teraterm또는 기타)를 실행하여 위에서 펌웨어 업데이트시 연결한 COM Port를 115200bps로 오픈하면 장비 동작 로그를 볼 수 있음.

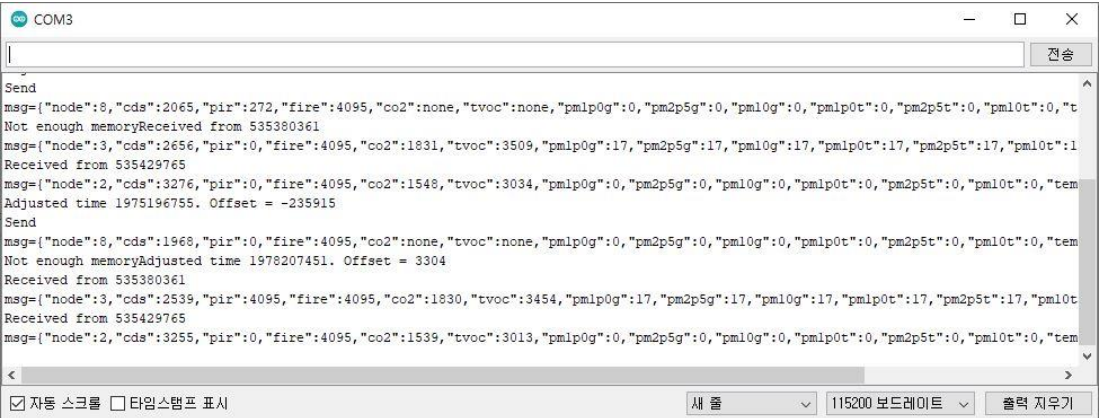

<그림 3> 장비 동작로그 화면

위의 화면처럼 각 센서에서 읽어들인 값들을 표시하는데, 이 값을 확인 하면 센서가 정상적 으로 동작하는지 확인 할 수 있음.

cds : 조도 센서 값 pir : 동작 감지센서 값 fire : 불꽃 감지센서 값 co2, tvoc : co2 센서 값 pm\_\_\_: 먼지 센서 값 temp : 온도 센서 값 humi : 습도 센서 값

# IoT Edge Mini 사용자 설명서

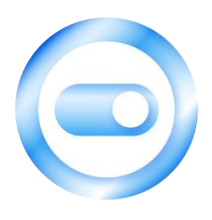

[S2K-MN-002 v.1.0 version]

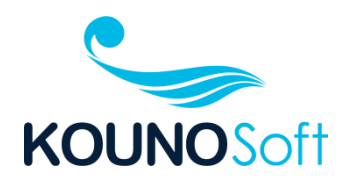

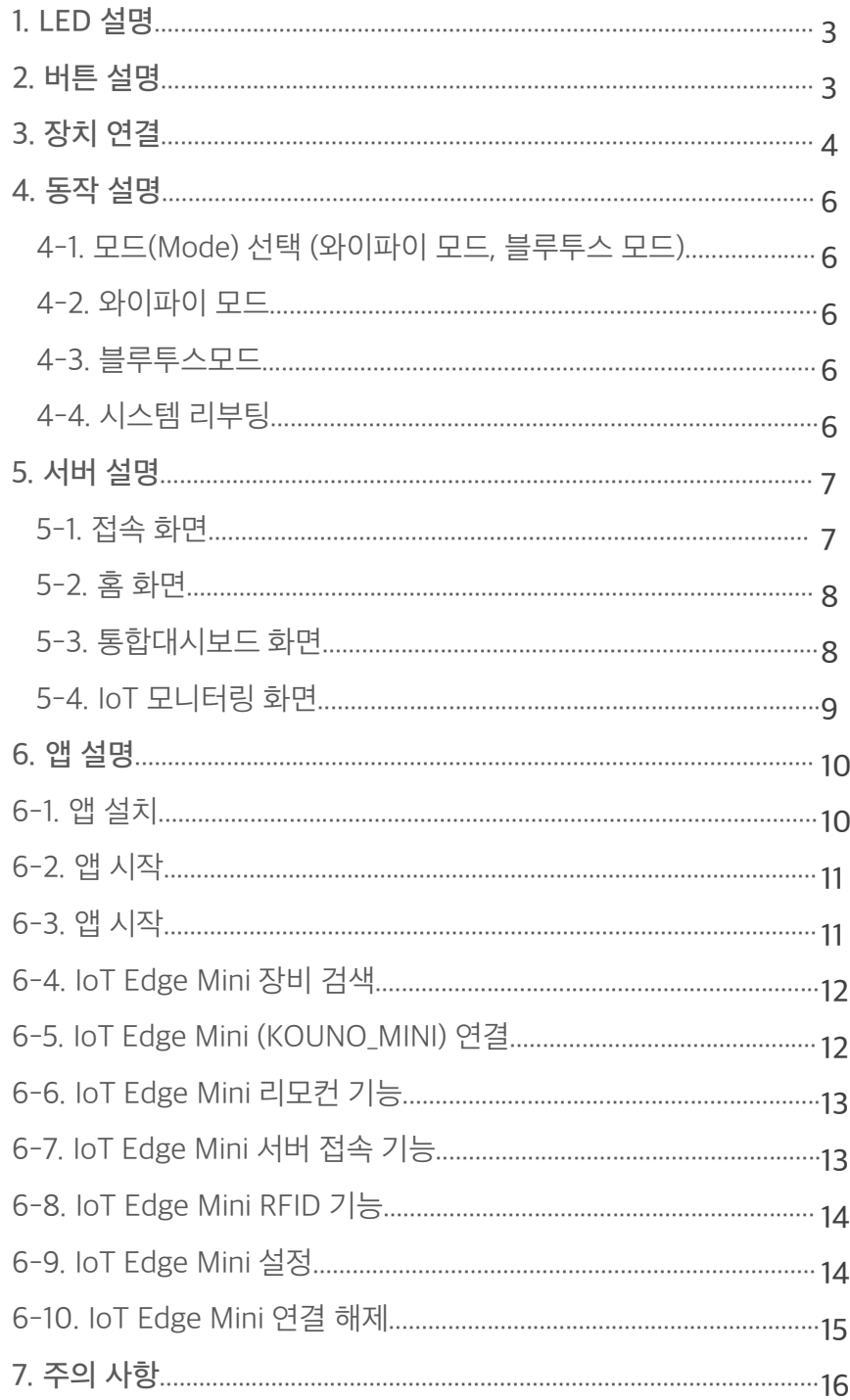

### 1. LED 설명

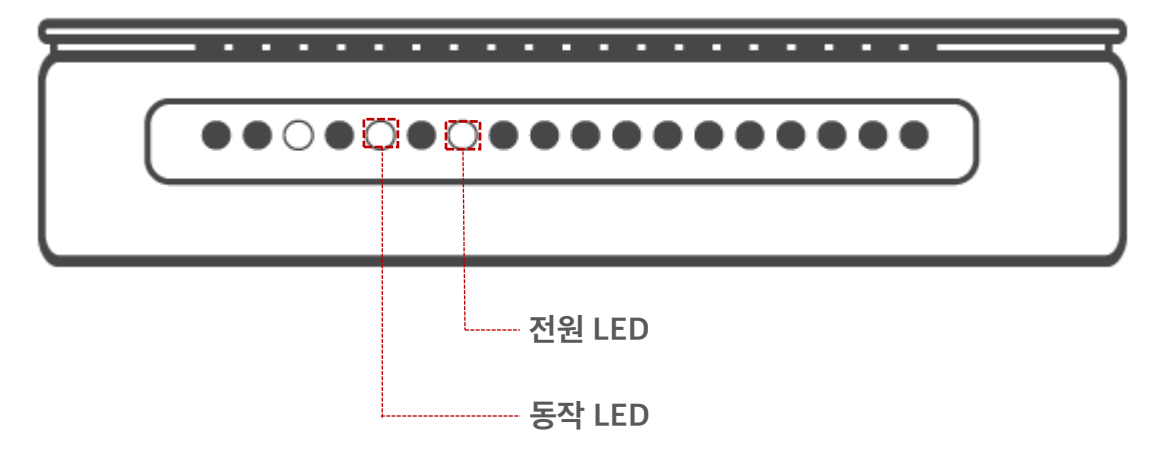

전원 LED : 전원의 상태를 알려주는 LED 동작 LED : IoT Edge Mini의 동작 상태를 나타내는 LED

- 모드선택 알림 : LED가 10초간 빠르게 점멸(Blink)
- 와이파이 접속 알림 : LED가 0.5초 간격으로 점멸(Blink)
- 와이파이 데이터 전송 알림 : LED가 1초 간격으로 점멸(Blink)
- 블루투스 동작 알림 : LED가 1초 간격으로 빠르게 2번씩 점멸(Blink)

### 2. 버튼 설명

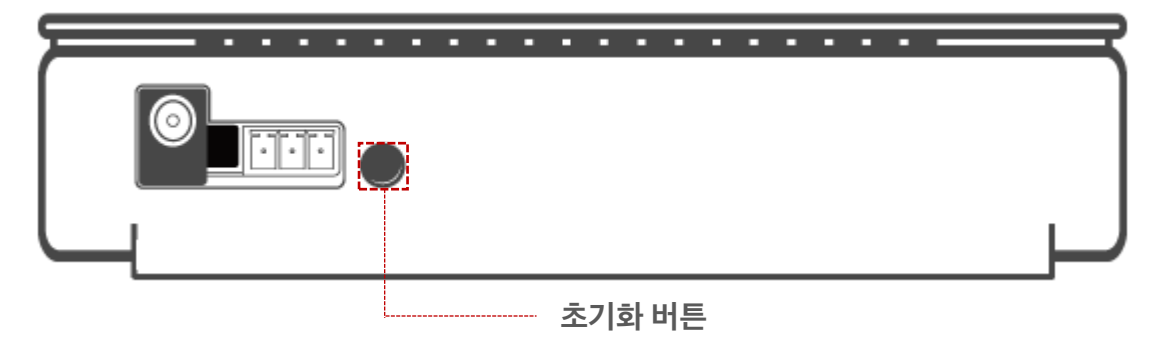

초기화 버튼 : 시스템 리부트, 모드선택 에 사용하는 버튼

# 3. 장치 연결

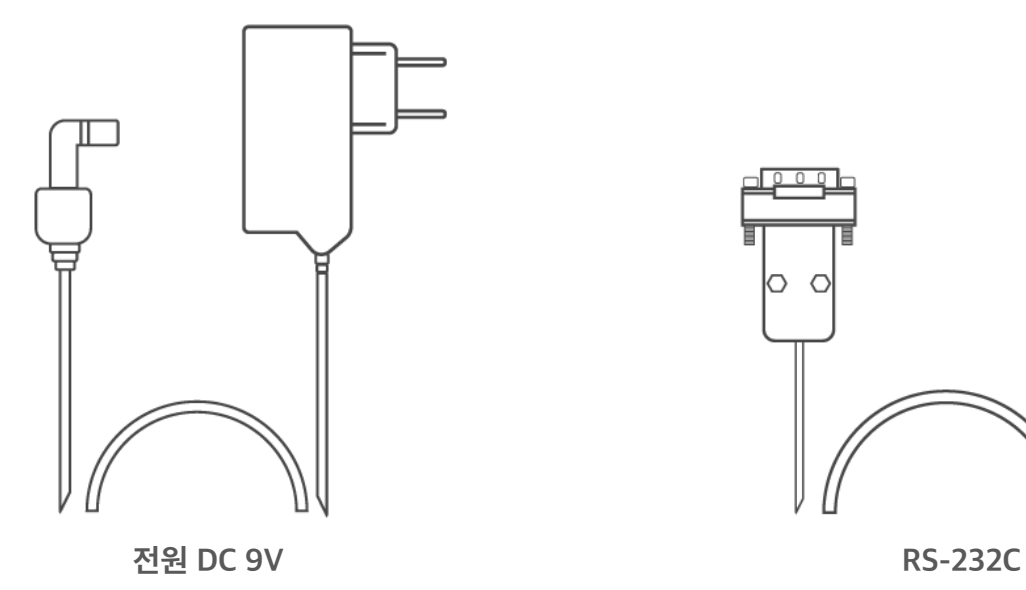

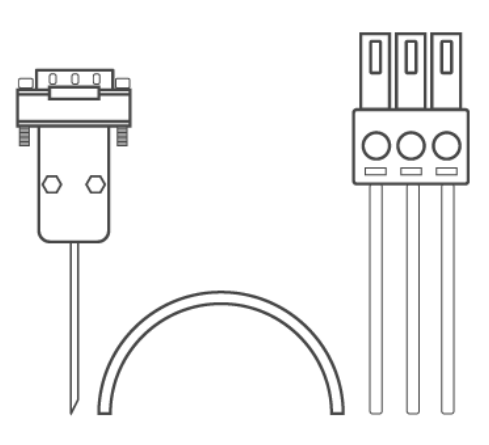

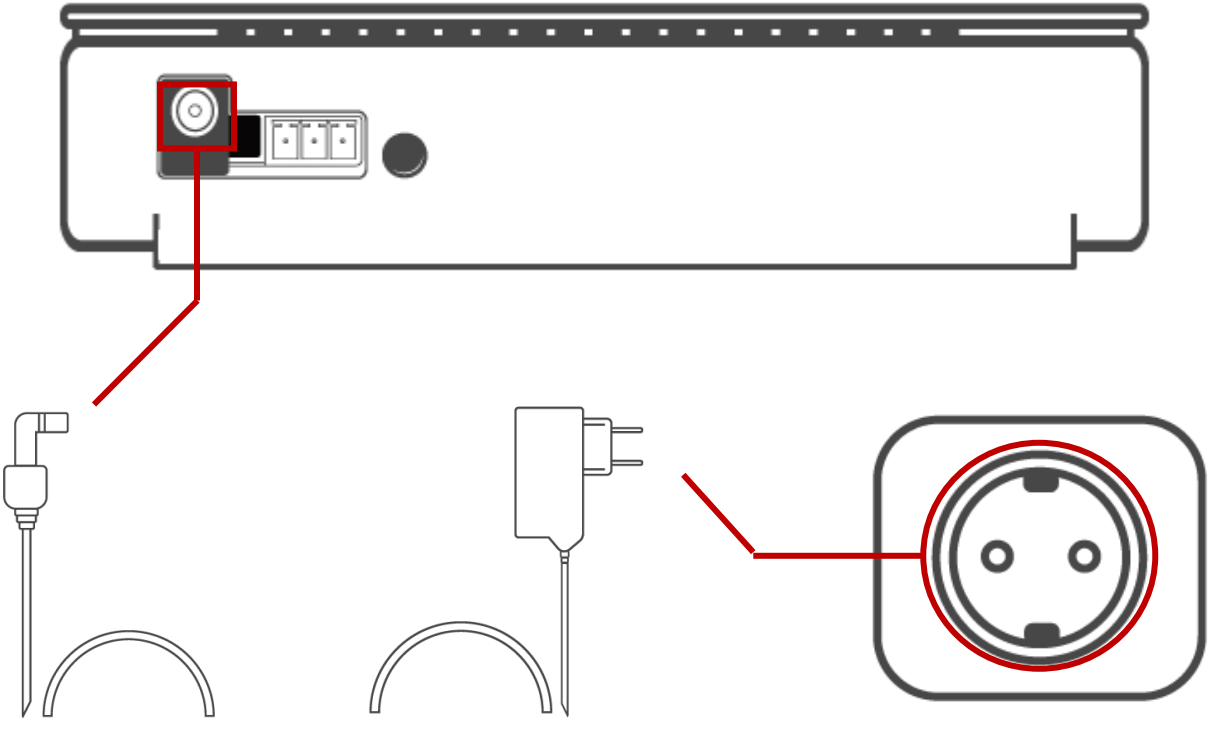

220V

IoT Eage Mini 뒷면 케이블에 잭을 넣고 콘센트에 연결합니다.

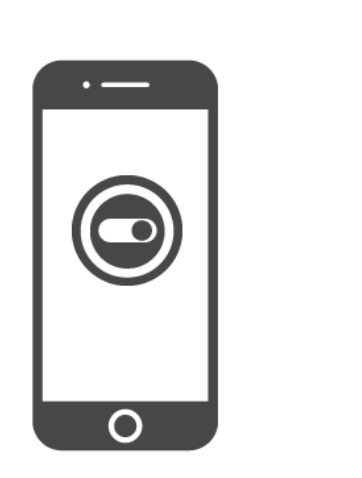

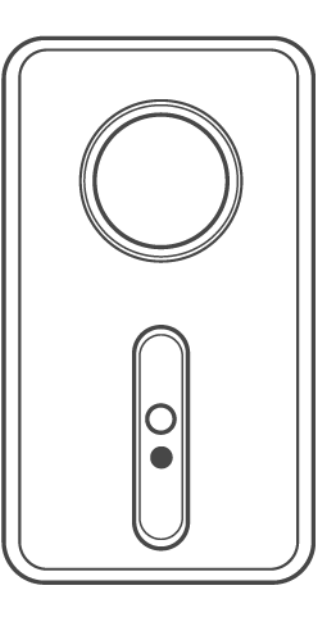

스마트폰의 IoT Eage Mini 어플을 설치하고 블루투스 연결 또는 와이파이를 연결해 주세요.

## 4. 동작 설명

처음 전원을 켜면, 전원 LED가 켜지고, 동작 LED가 10초간 빠르게 점멸합니다. 10초 내에 뒷면의 "초기화 버튼"을 누르면 블루투스 모드로 동작하고, "초기화 버튼"을 누르지 않고 10초가 경과되면 와이파이 모드로 동작 합니다. 4-1. 모드(Mode) 선택 (와이파이 모드, 블루투스 모드)

4-2. 와이파이 모드

설정된 공유기로 접속을 시도하고, 접속이 완료되면 센서 데이터를 서버로전송합니다. 공유기 접속 단계 : 동작 LED가 0.5초 간격으로 점멸합니다. 데이터 전송 단계 : 동작 LED가 1초 간격으로 점멸합니다.

#### 4-3. 블루투스 모드

스마트폰 앱을 사용하여 와이파이 접속을 위한 공유기 정보를 설정합니다. 블루투스 동작 : 동작 LED가 1초 간격으로 빠르게 2번씩 점멸합니다.

#### 4-4. 시스템 리부팅

와이파이 모드나 블루투스 모드 동작중에 언제라도 "초기화 버튼"을 누르면 시스템이 리부팅 되고 "3-1 모드 선택" 이 시작 됩니다.

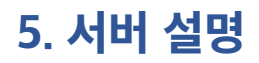

IoT Edge Mini 장비가 와이파이 모드로 동작 시 센서 데이터를 전송하는 서버입니다. IoT Edge Mini에 서버의 연결 정보가 미리 설정되어 있습니다.

#### 5-1. 접속 화면

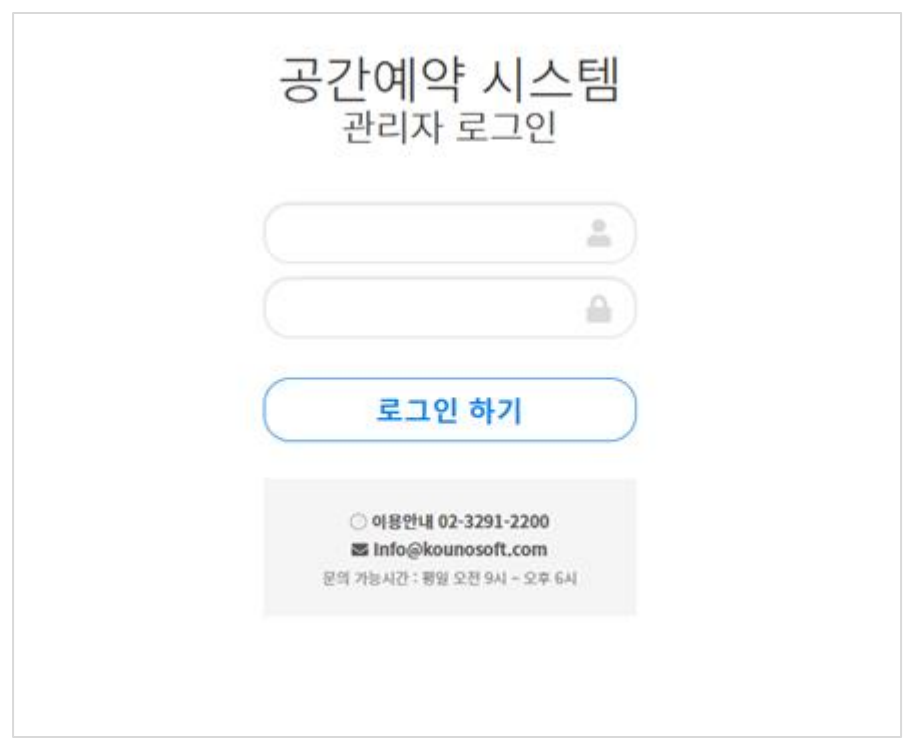

### 5-2.홈 화면

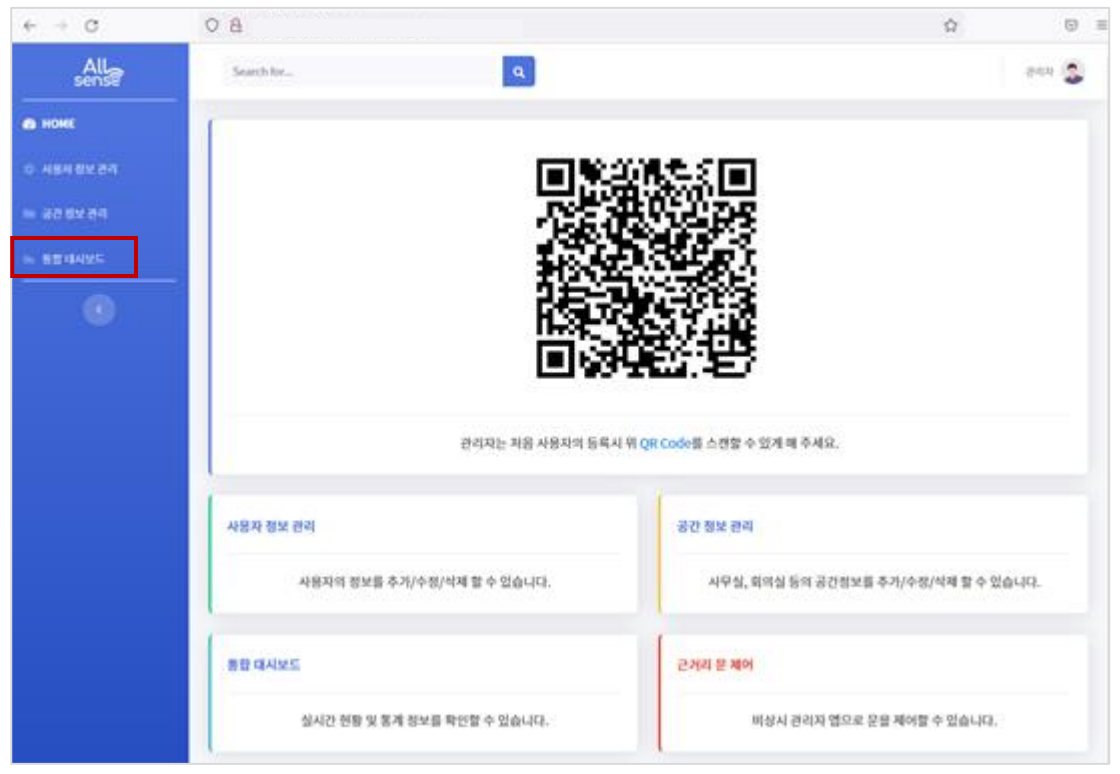

메뉴에서 "통합대시보드"를 클릭합니다.

### 5-3. 통합대시보드 화면

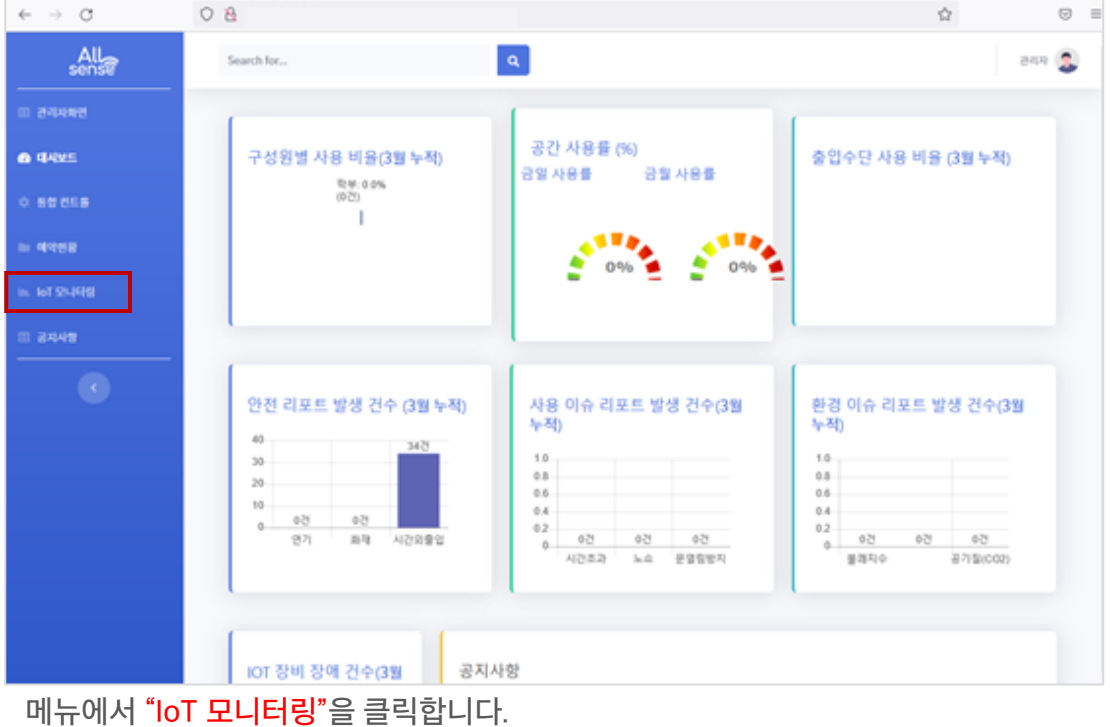

### 5-4. IoT 모니터링 화면

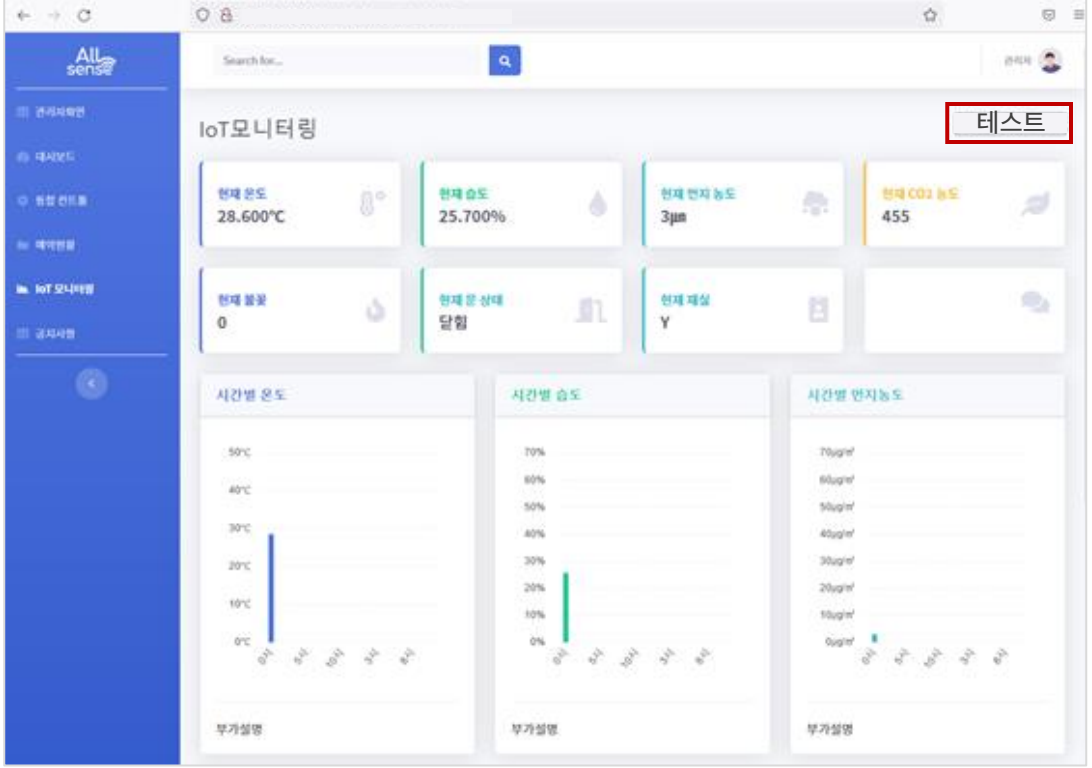

오른쪽 리스트 박스에서 "테스트"를 클릭 합니다.

IoT Edge Mini 장비에서 전송되는 센서 데이터 정보가 1시간 단위로 그래프 형식으로 표시됩니다.

### 6. 앱 설명

iOS 용 앱은 현재 개발 중으로 안드로이드 앱을 위주로 설명합니다.

### 6-1. 앱 설치

Google 플레이스토어에 접속하여 "IoT Edge Mini"로 검색 후 설치하면 됩니다.

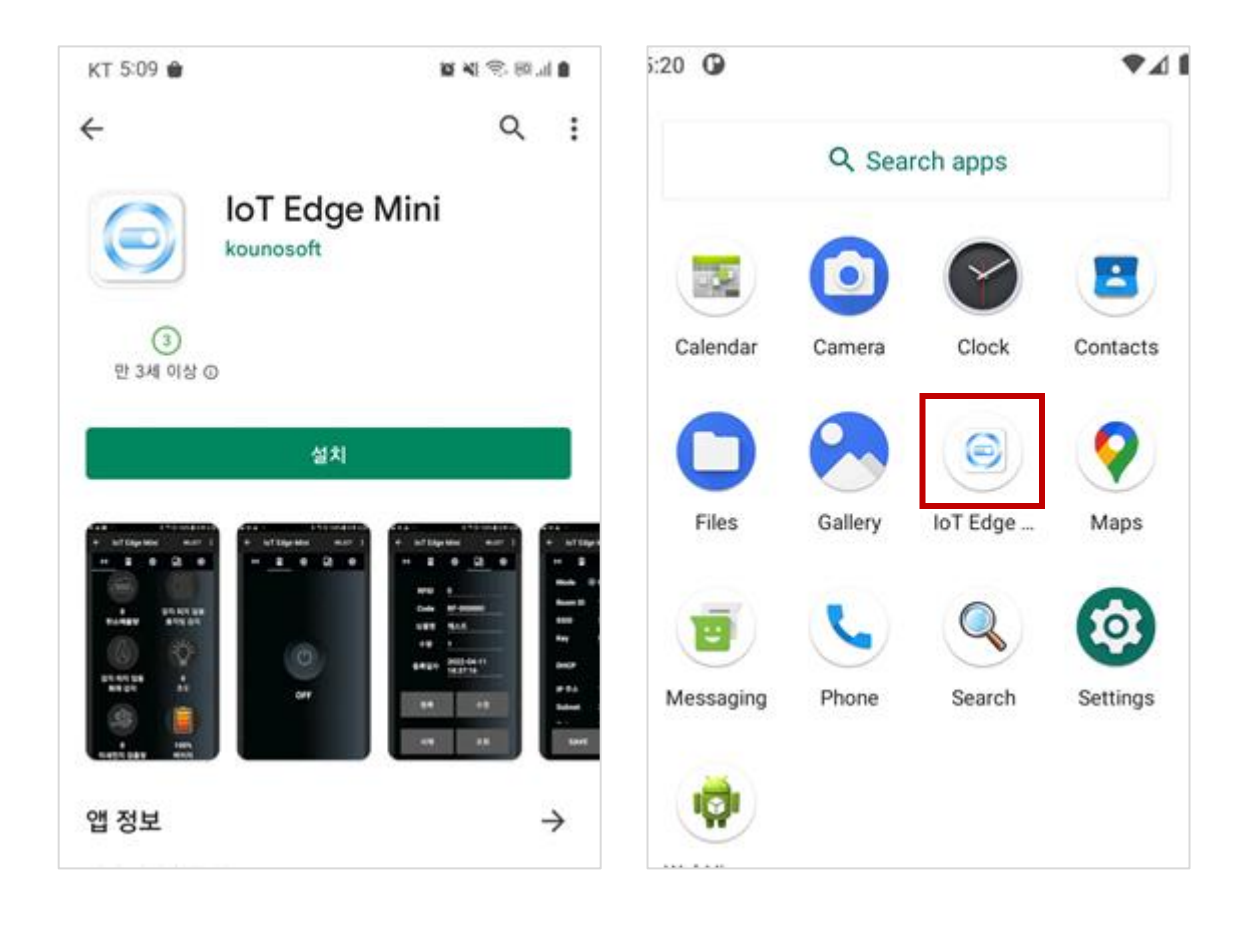

6-2. 앱 시작

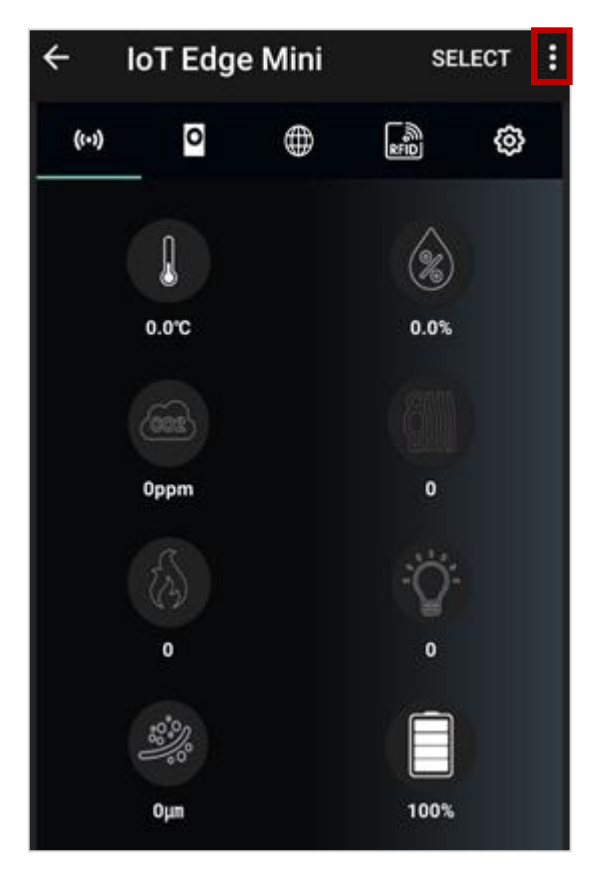

앱 실행 후 블루투스로 IoT Edge Mini에 연결하기 위해서 메뉴 아이콘을 터치합니다. 6-3. 앱 시작

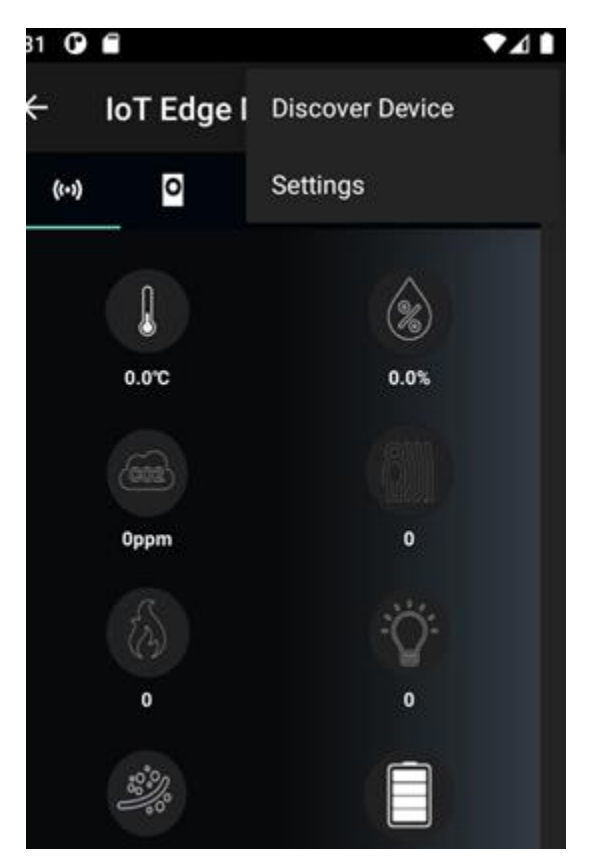

앱 실행 후 불루투스로 IoT Edge Mini에 연결 하기 위해서 메뉴 아이콘을 터치합니다.

#### 6-4. IoT Edge Mini 장비 검색

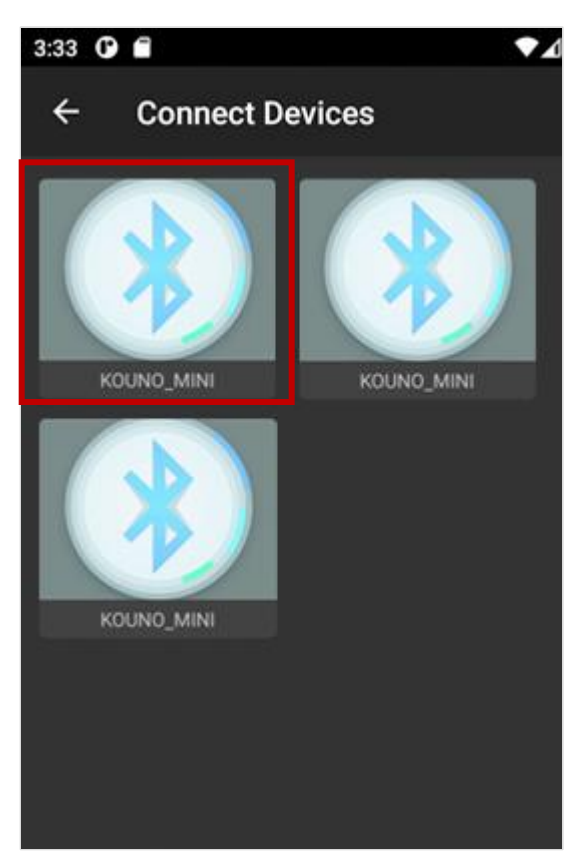

블루투스 장비 검색 화면이 표시되면 자동 으로 Bluetooth를 검색하여 표시합니다. 검색된 장비들 중에서 "KOUNO\_MINI" 장비가 검색이 되면 해당 장비를 터치하여 연결합니다.

.

6-5. IoT Edge Mini (KOUNO\_MINI) 연결

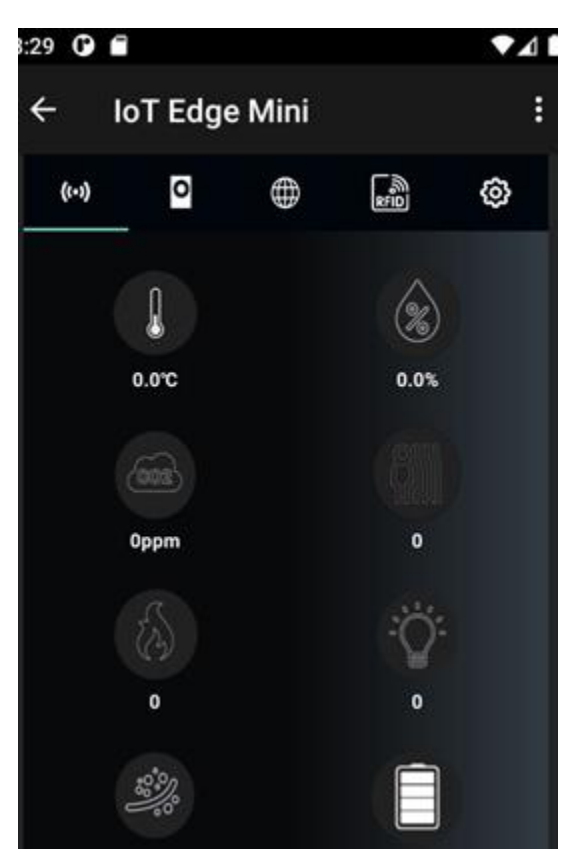

IoT Edge Mini 장비에 정상적으로 연결되면 IoT Edge Mini의 센서 데이터가 수신되어 화면에 표시 됩니다. 화면에 표시되는 시간은 IoT Edge Mini의 센서 데이터 취합 상태에 따라서 몇초가 걸릴수도 있습니다.

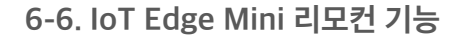

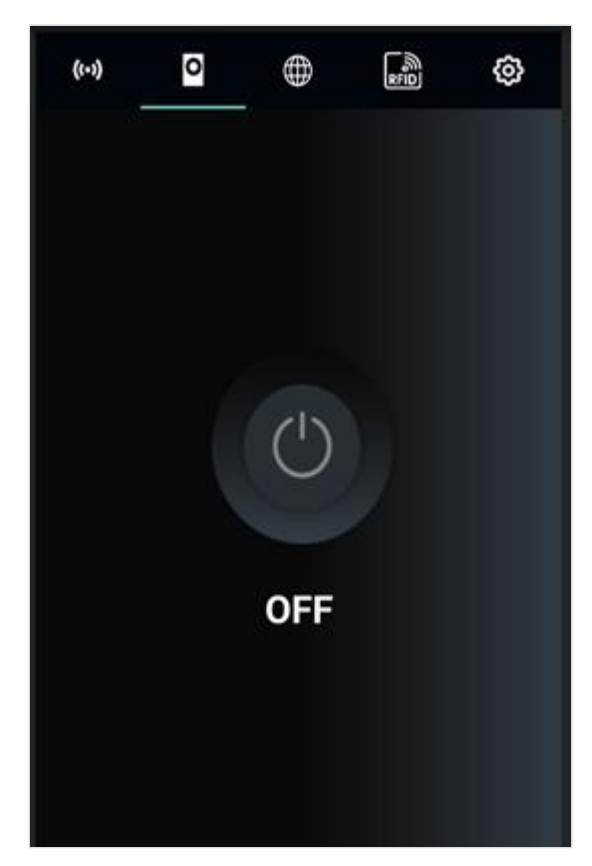

6-7. IoT Edge Mini 서버 접속 기능

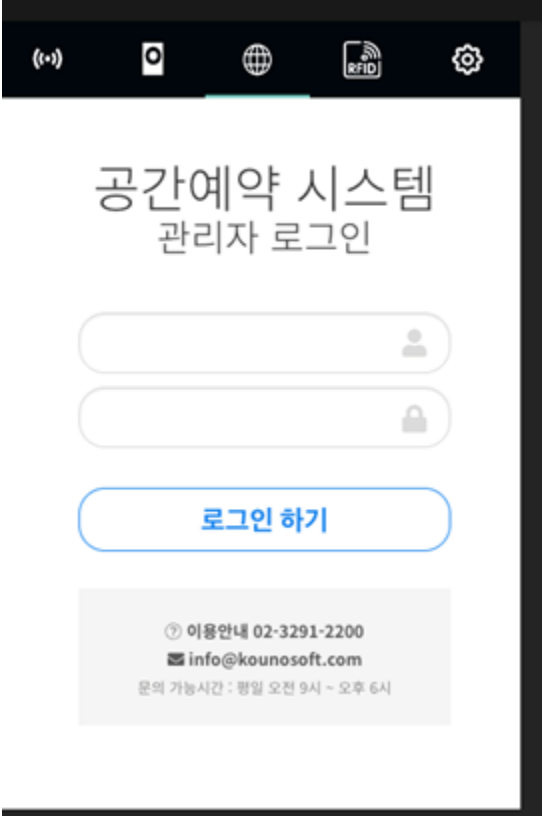

Iot Edge Mini에서 Kounosoft AllSense 서버 에 접속하기 위한 페이지 입니다.

IoT Edge Mini에서 적외선 송신 기능을 이용하여 외부 장비를 온오프 하는 기능으로 이 기능은 옵션 입니다. (외부 장비를 온오프 하기 위해서는 외부장비 의 리모컨 프로토콜을 IoT Edge Mini의 펌웨어에 구현해야 하는데, 리모콘 프로토콜은 장비마다 상이하여, 제어하고자 하는 장비마다 펌웨어를 업데이트 해야 합니다.)

.

#### 6-8. IoT Edge Mini RFID 기능

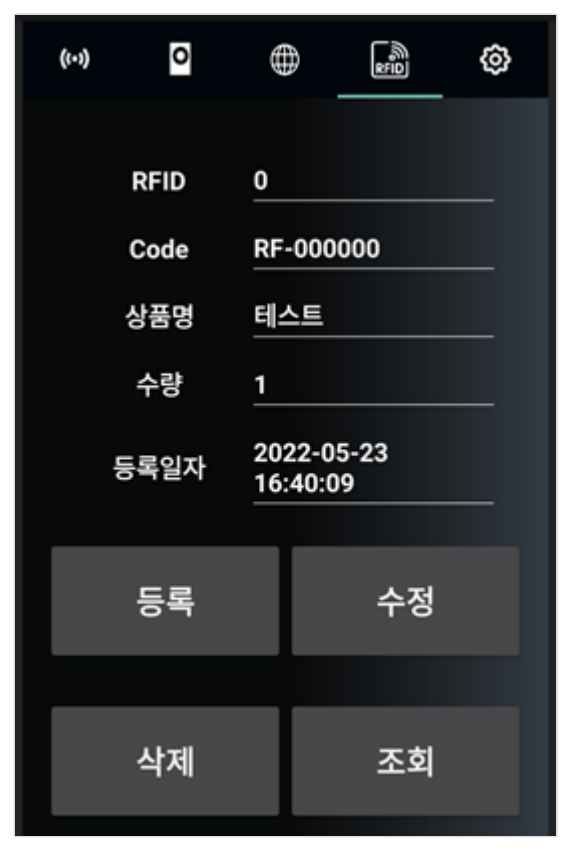

IoT Edge Mini의 외부 시리얼 포트에 RFID 리더를 연결 시 RFID 태그의 데이터를 처리할 수 있습니다. (이 기능은 옵션입니다.)

.

#### 6-9. IoT Edge Mini 설정

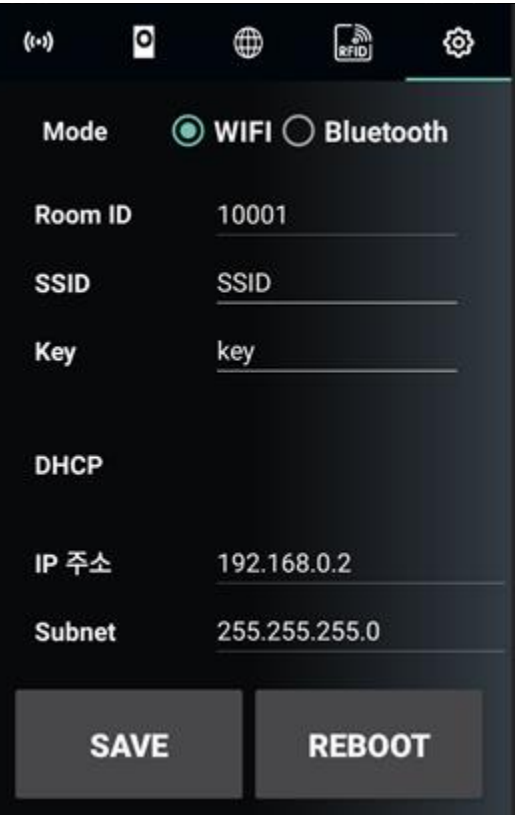

설정 화면은 IoT Edge Mini의 와이파이 설정을 하는 화면으로 접속하고자 하는 공유기의 SSID 와 접속 키(Key)를 설정 후 저장합니다. 저장된 설정은 장비가 재시작(Rebooting) 되어야 적용이 됩니다.

### (IoT Edge Mini를 WiFi 2.4Ghz 만 지원합니다. WiFi 5Ghz는 검색 및 연결이 안됩니다.)

SSID와 접속키는 최대 13자리까지 설정 가능합 니다.

6-10. IoT Edge Mini 연결 해제

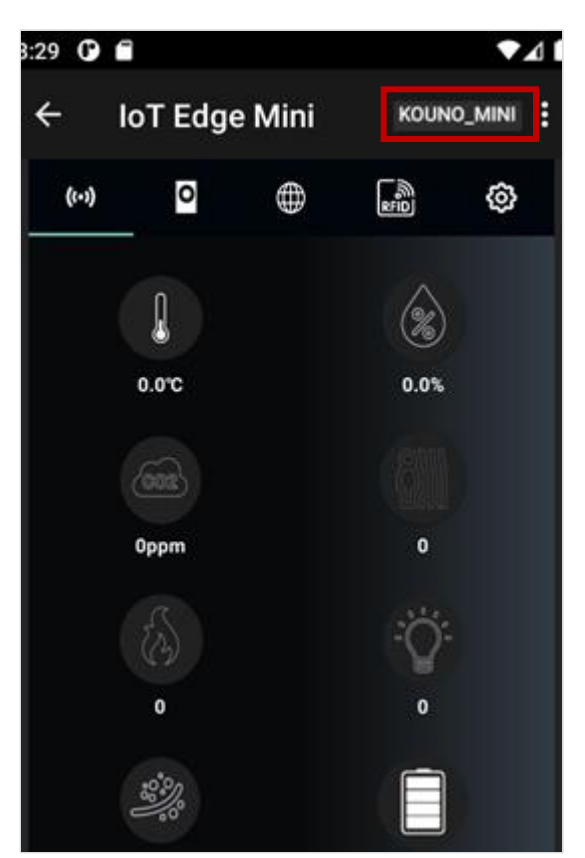

위의 그림의 적색 표시된 부분은 연결 버튼으로 IoT Edge Mini 장비의 연결 및 연결 상태를 표시하는데, (연결된 경우 DISCONNECT로 표시) 연결된 상태에서 이 버튼은 터치하면 IoT Edge Mini의 연결이 해제되고 연결이 해제된 장비의 이름이 표시 됩니다. (여기서는 KOUNO\_MINI) 장비의 이름이 표시되었을 경우 다시 터치하면

재 연결이 됩니다.

.

(앱이 처음 실행되었을 경우, IoT Edge Mini의 연결 정보가 없으므로 "SELECT"로 표시됩니 다.)

# 7. 주의 사항

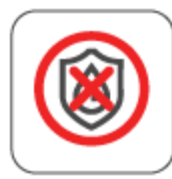

제품에 물을 뿌리거나 담그지 마세요. 제품 손상의 원인이 됩니다.

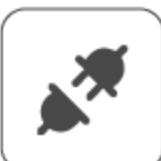

전원 플러그를 손상시키지 마세요. 제품 손상의 원인이 됩니다.

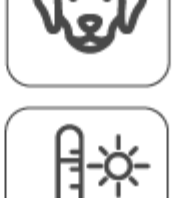

애완동물이 제품을 먹거나 장난감으로 사용하지 말게 하세요.

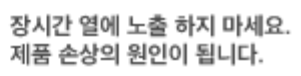

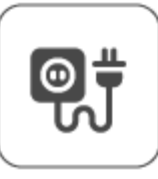

반드시 정격 15A 이상의 220V 전용콘센트에 꽂아 주세요.

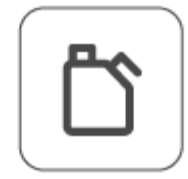

알코올 등의 휘발성 용제 또는 유기용제를 사용하여 제품을 닦지 마세요. 제품 손상의 원인이 됩니다.

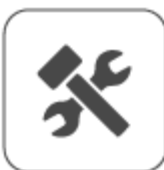

사용자 임의로 제품을 개조하거나 분리, 수리하지 마세요. 재조립한 경우 제조업체의 보증이 무효화되며, 서비스가 거부될 수 있습니다.

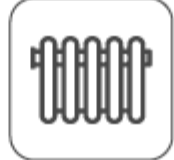

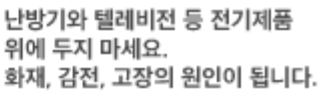

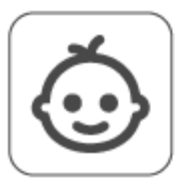

어린이의 손이 닿지 않는 곳에 보관하십시오.

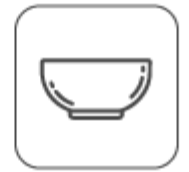

제품 위에 물을 담은 그릇, 약품, 음식물, 작은 금속류, 인화성 물질 등을 올려 놓지마세요.

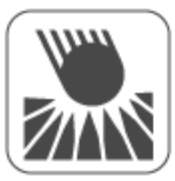

제품에 무리하게 힘을 가하거나 충격을 주지 마세요. 제품 파손의 우려가 있습니다.